# 1-AN INTRODUCTION TO "UBUNTU" FOR "WINDOWS..." USERS

by Francis Chao fchao2@yahoo.com

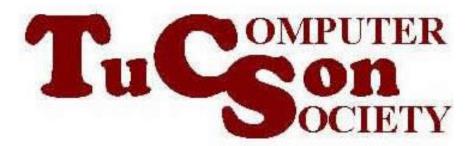

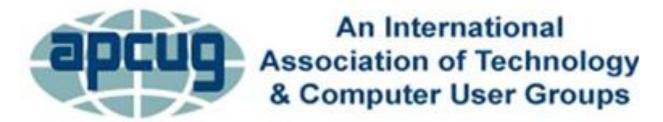

## Web location for this presentation:

http://aztcs.apcug.org
Click on "Meeting
Notes"

## SUMMARY

If you already are familiar with the "Windows.." desktop, it is easy to learn to get around in the "Ubuntu" desktop.

## KEY MENU BUTTONS

- Windows: "Start" button
- Ubuntu: "Show Apps" button

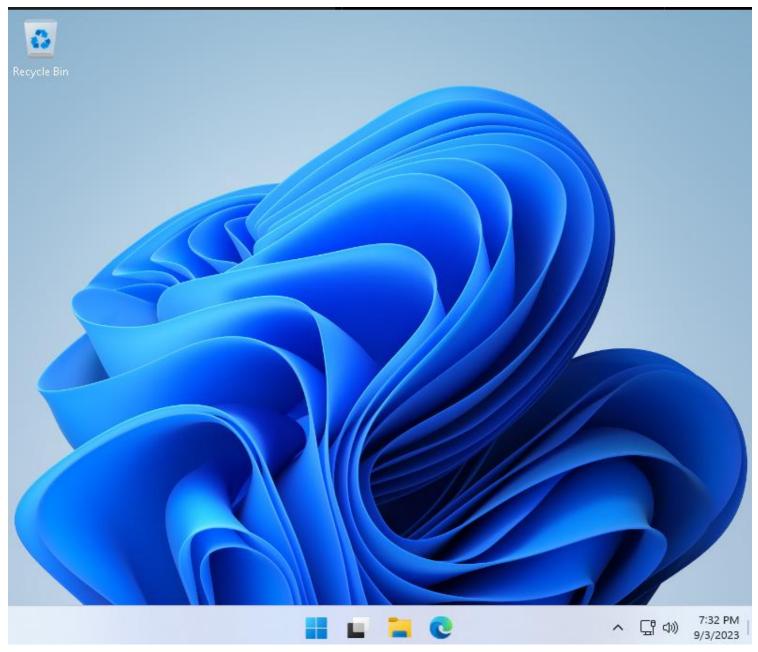

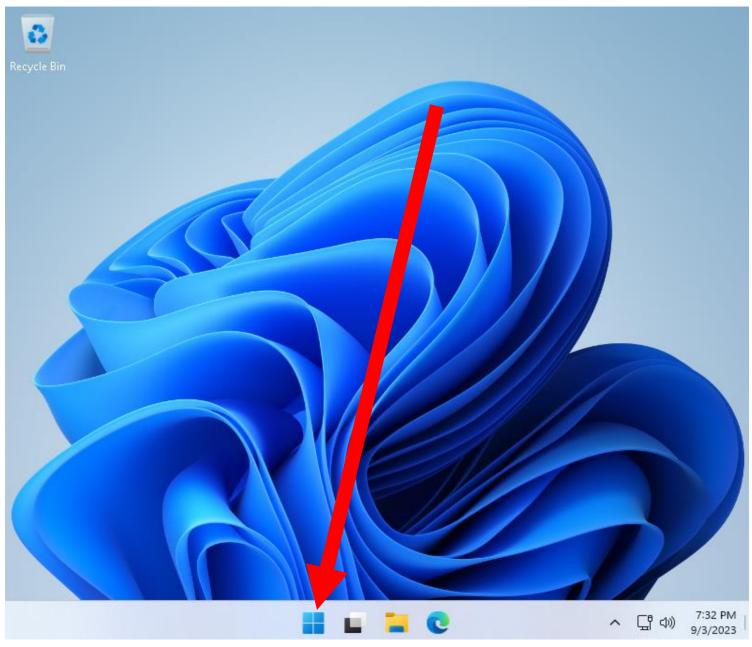

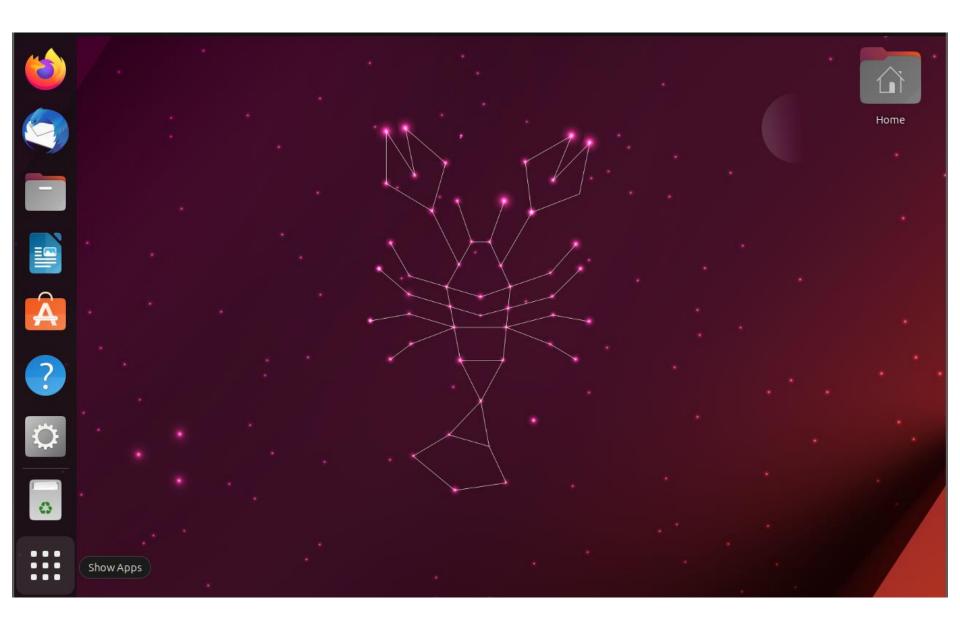

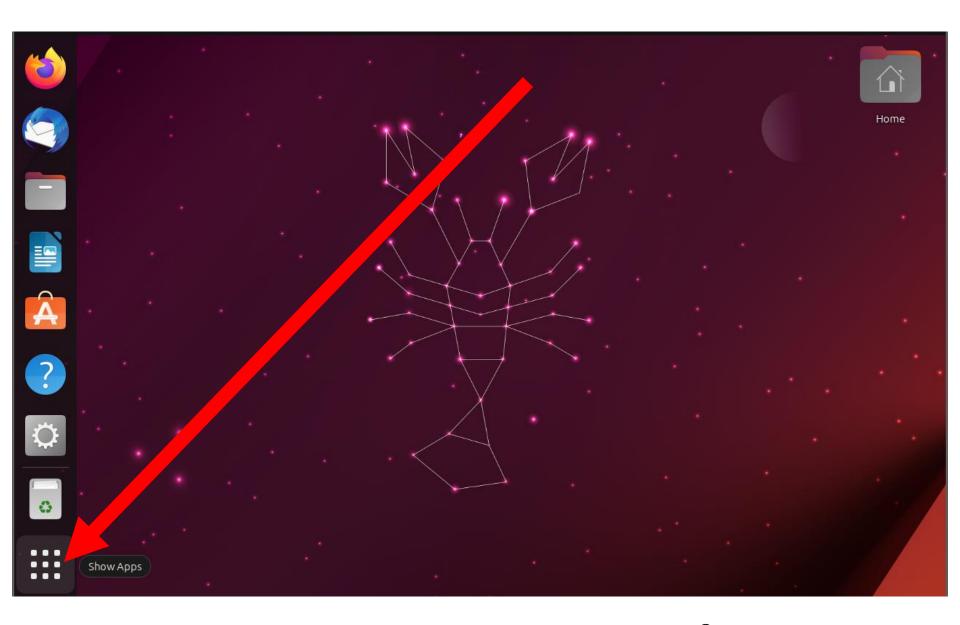

### **OVERALL MENU**

- Windows: Clicking on the "Start" button or tapping on the Windows key of the keyboard results in a "Start menu"
- Ubuntu: Clicking on "Show Apps" button results in an "Apps List"

Q Search for apps, settings, and documents

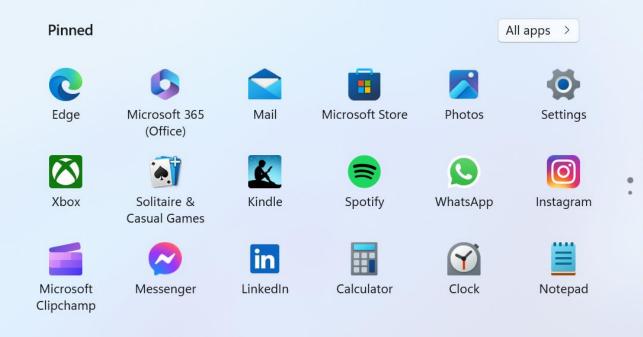

#### Recommended

The more you use your device, the more we'll show your recent files and new apps here.

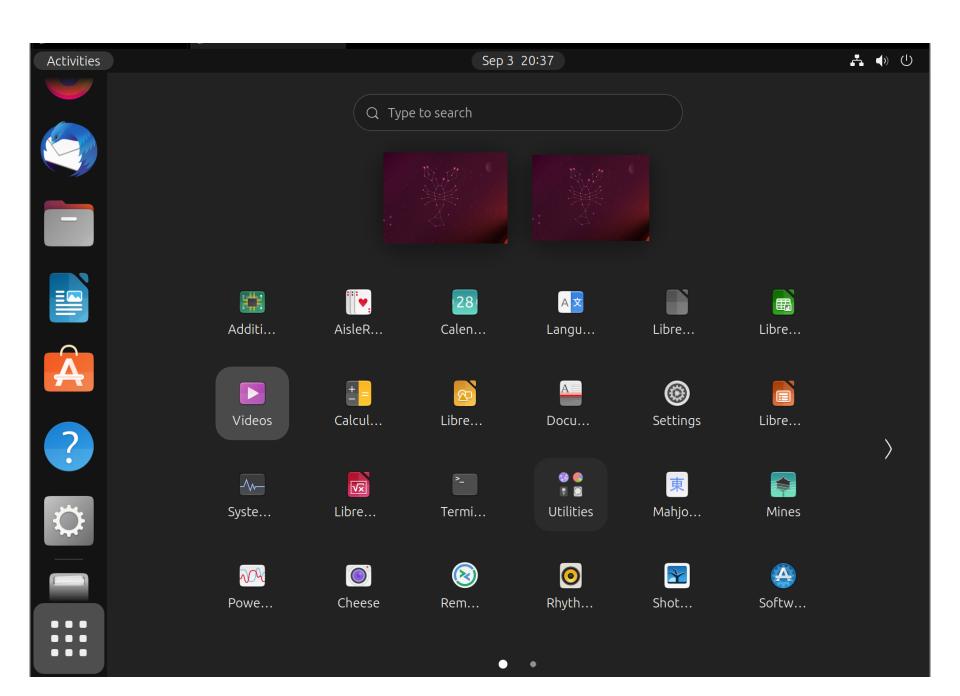

## **OVERALL MENU** (continued)

- Windows: "Start menu" extends vertically downward after a click on the "All apps" button for Window 11 while Windows 10 does not have an "All apps" button
- Ubuntu: "Show Apps" button extends to the right with clicks on the ">" button or the dots on the bottom

12

Q Search for apps, settings, and documents

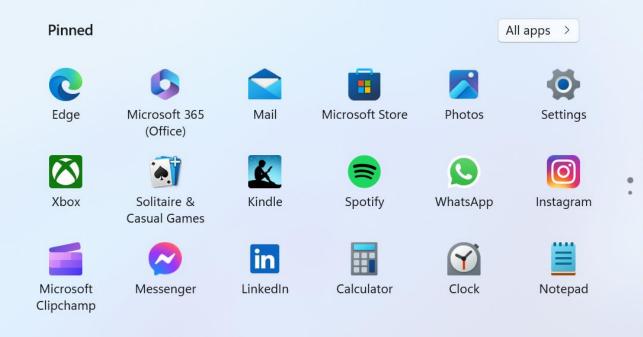

#### Recommended

The more you use your device, the more we'll show your recent files and new apps here.

Q Search for apps, settings, and documents

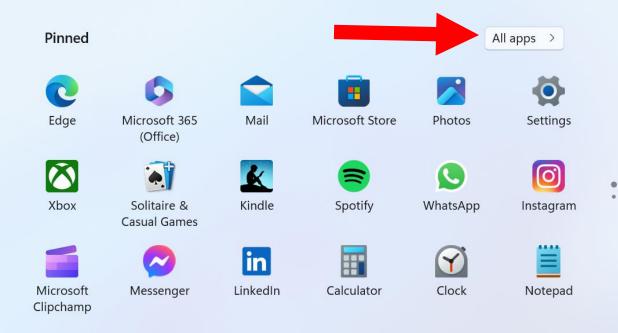

#### Recommended

The more you use your device, the more we'll show your recent files and new apps here.

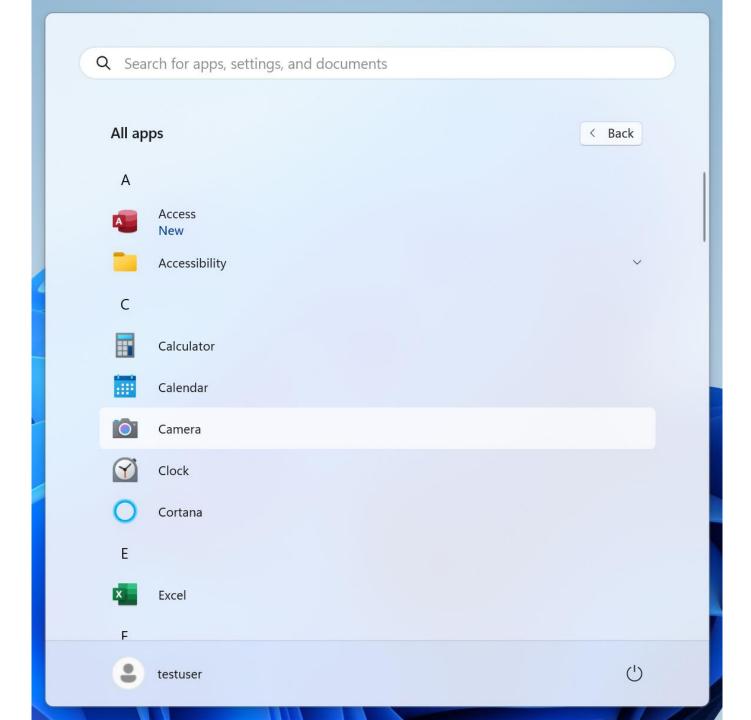

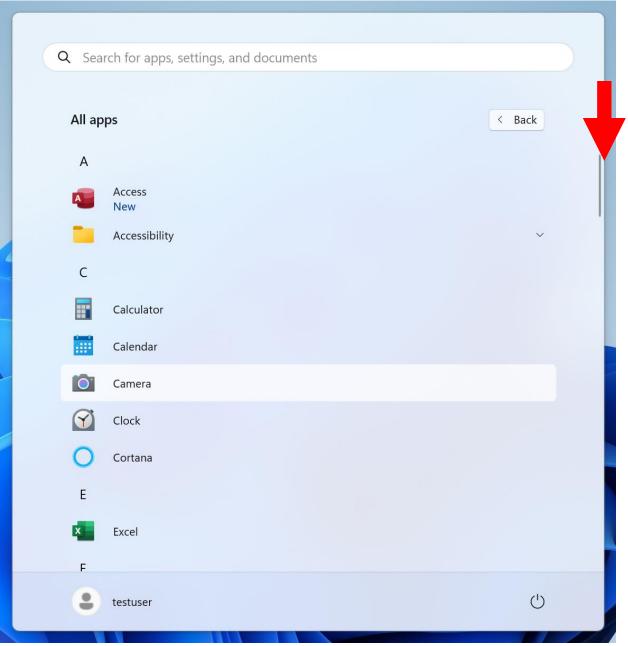

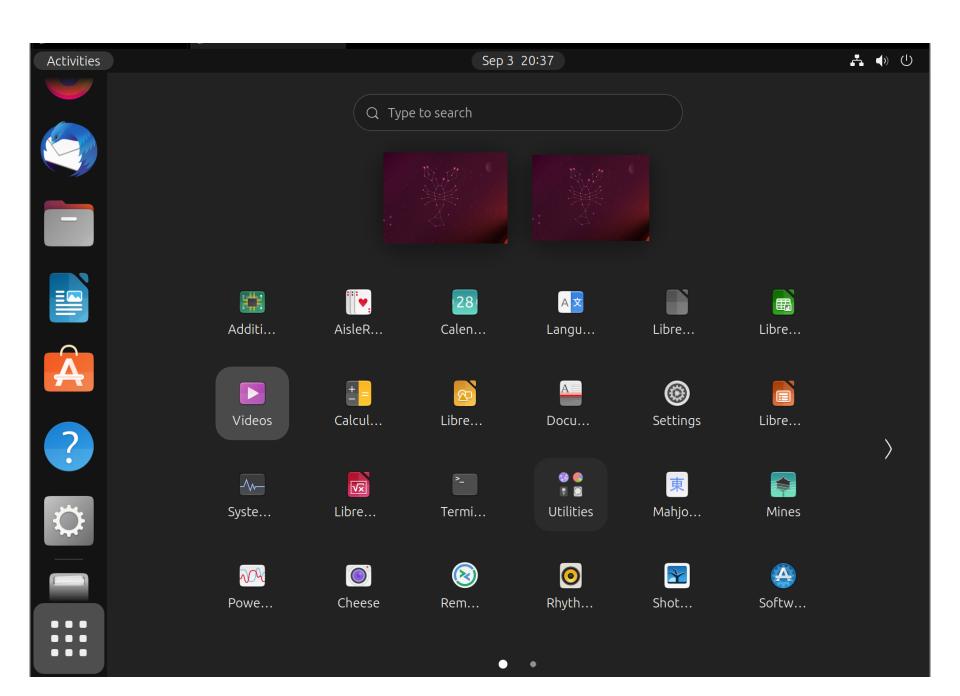

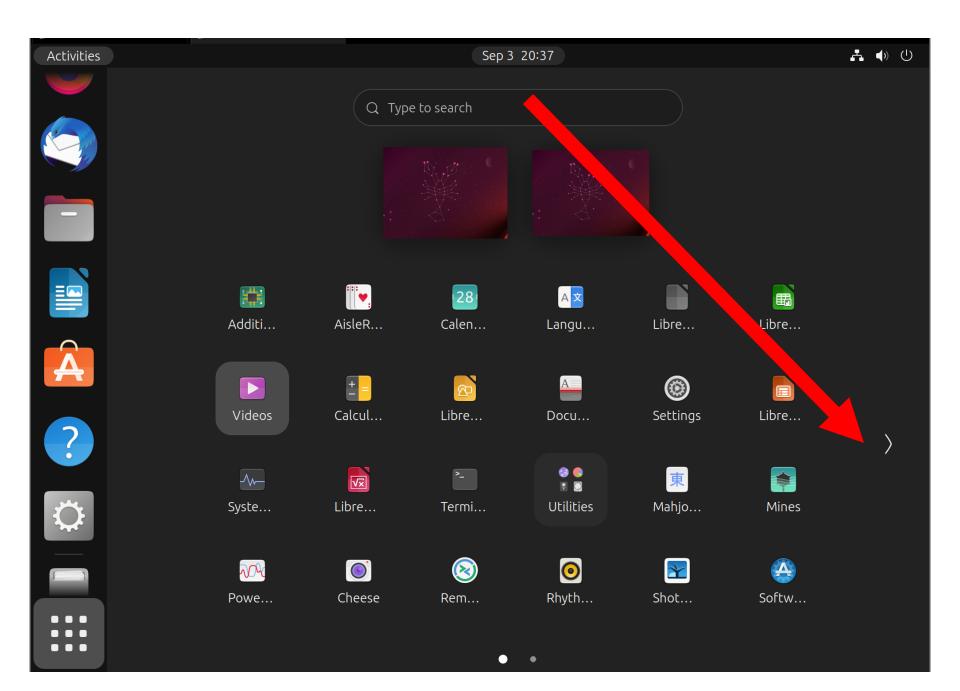

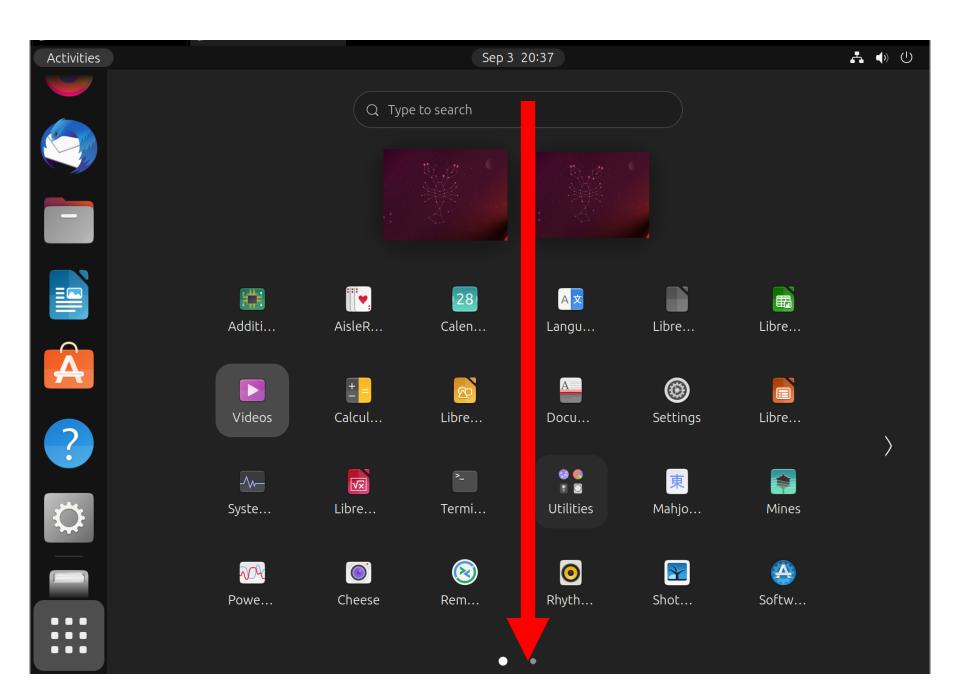

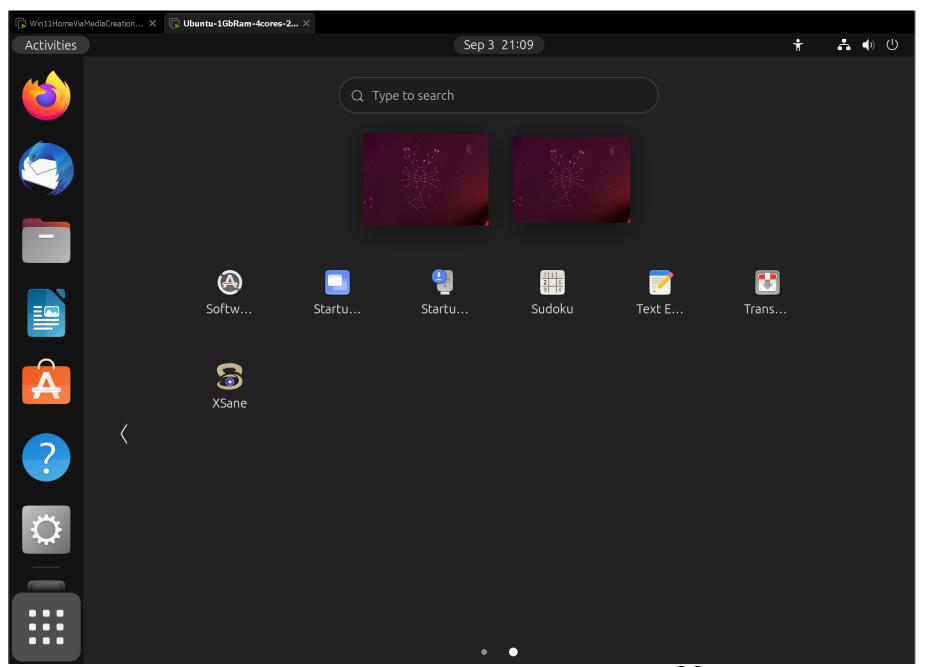

## **KEY MENU BUTTONS**

- Windows: Clicking on the "Task View" button or Windows key+Tab key results in a "Task View" screen that shows all desktops in use and all apps running in them
- Ubuntu: Clicking on the "Activities" button or tapping on the "Super" key (= "Windows key) of the keyboard results in an "Activities" screen that shows all desktops in use and all apps running in them

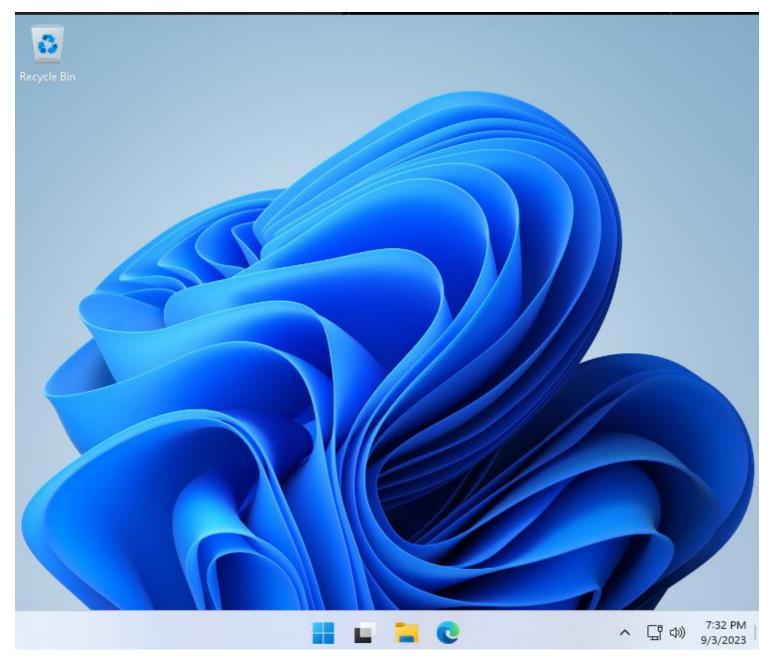

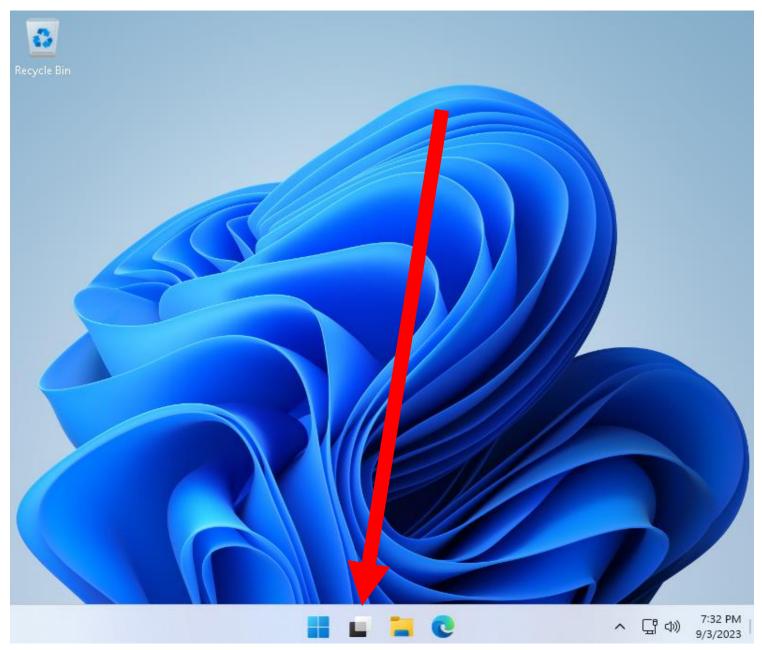

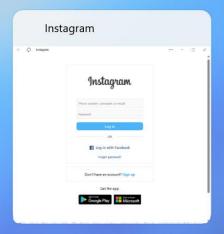

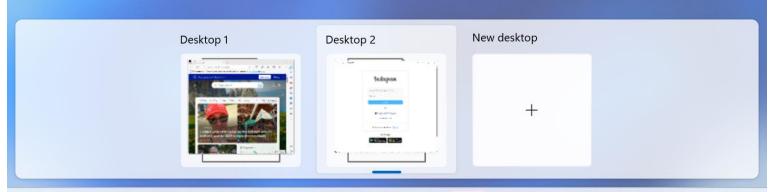

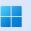

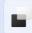

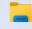

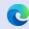

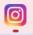

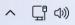

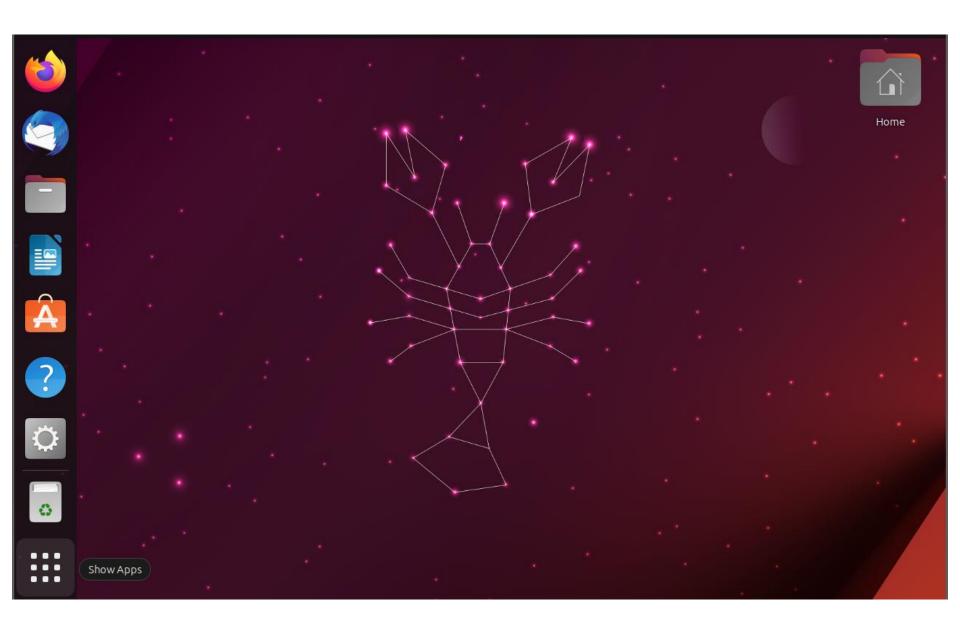

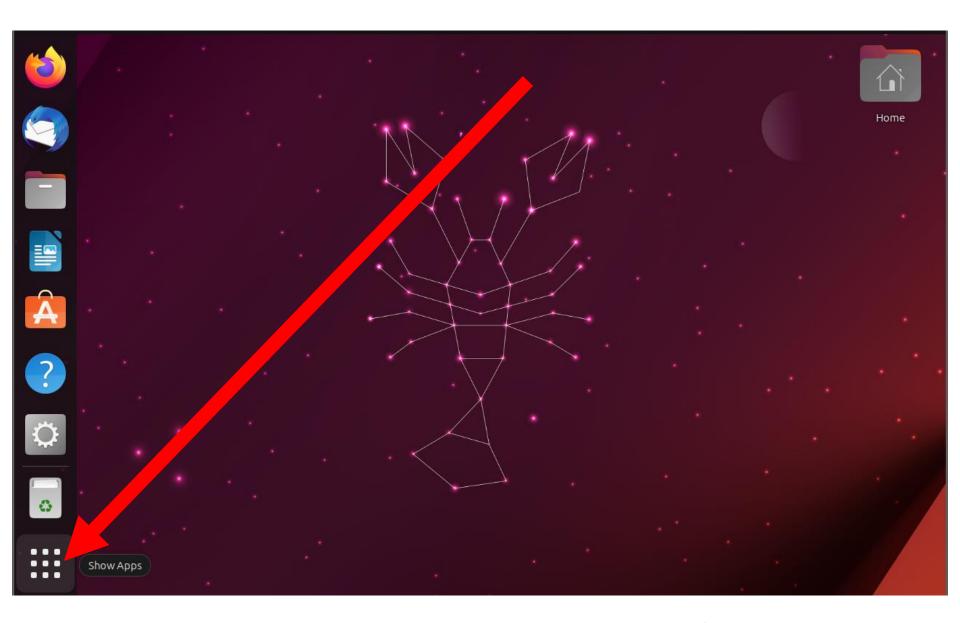

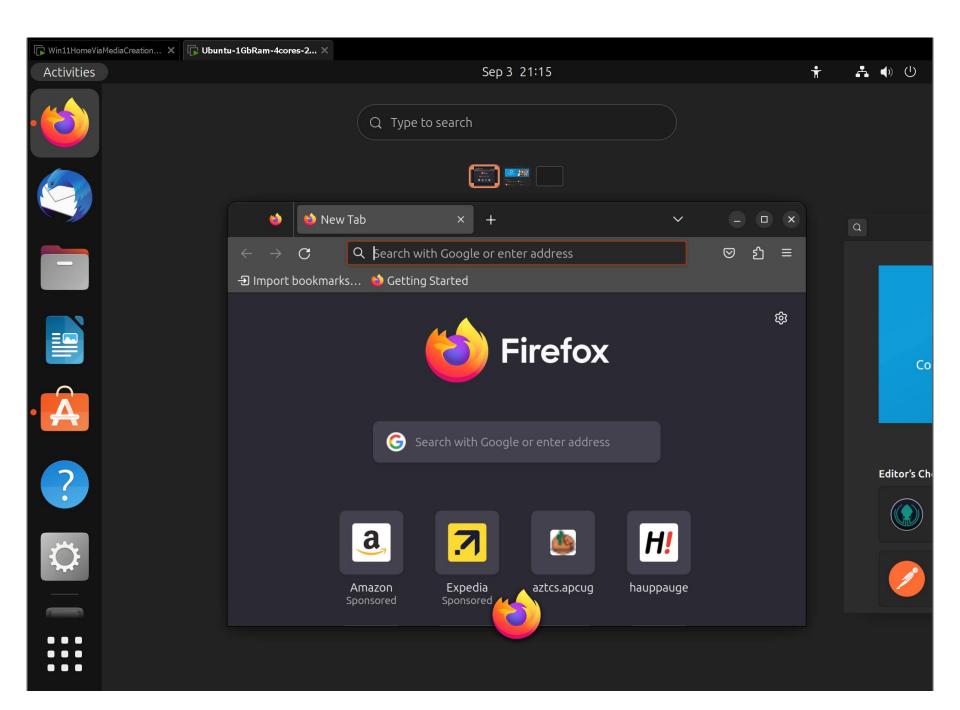